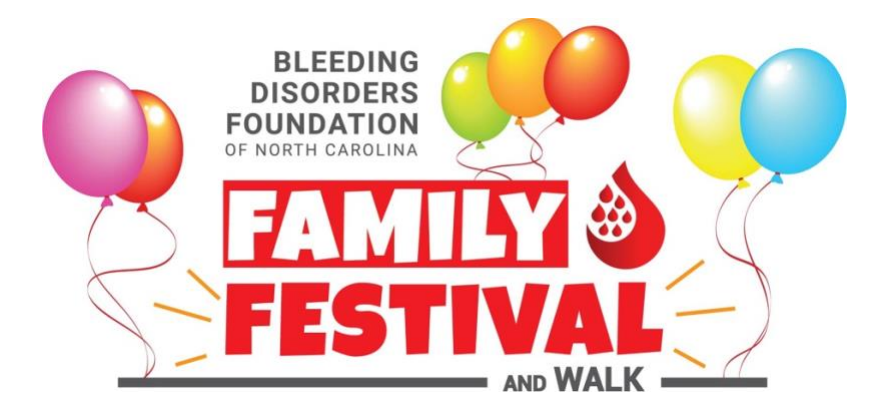

## **Entering Checks and Cash Donations**

## *Important: Please only add donations that you have in-hand or are firm commitments.*

- 1. **Go to the event page**: https://secure.qgiv.com/event/2022raleigh/
- 2. **Sign in to your Qgiv account:**
	- $\circ$  Click on "Log In or Sign Up" in the upper right.
		- o Enter your **email address** and Qgiv **password** and click "Log In". You may also sign in with your Facebook, Google (Gmail), or Twitter account.
- 2. Select the **My Donations** tab (on the left).
- 3. Click on **+Add Cash or Check** (under the donations summary chart).
- 4. Enter your donor's information. (Note: In order for your donor to receive a letter for tax deduction purposes, complete name and mailing address information is required.)
- 5. When you have finished entering everything, click **Save Donation**.
- 6. **Turn in donations** at the event or by sending to BDFNC (if cash, please contact us in advance so we know to look for it).

**Bleeding Disorders Foundation of North Carolina 260 Town Hall Drive Suite A Morrisville, NC 27560**